## **Adjunct Faculty Spring Semester (Re-Appointment)**

At the EPAF main menu, click the **New EPAF** link and key in the **J#** for the employee record you want to update. Once the employee is identified, select the **Adjunct Faculty Spring Semester (Re-**Appointment) EPAF from the Approval Category drop down menu and clicl **Company** 

## **New EPAF Person Selection**

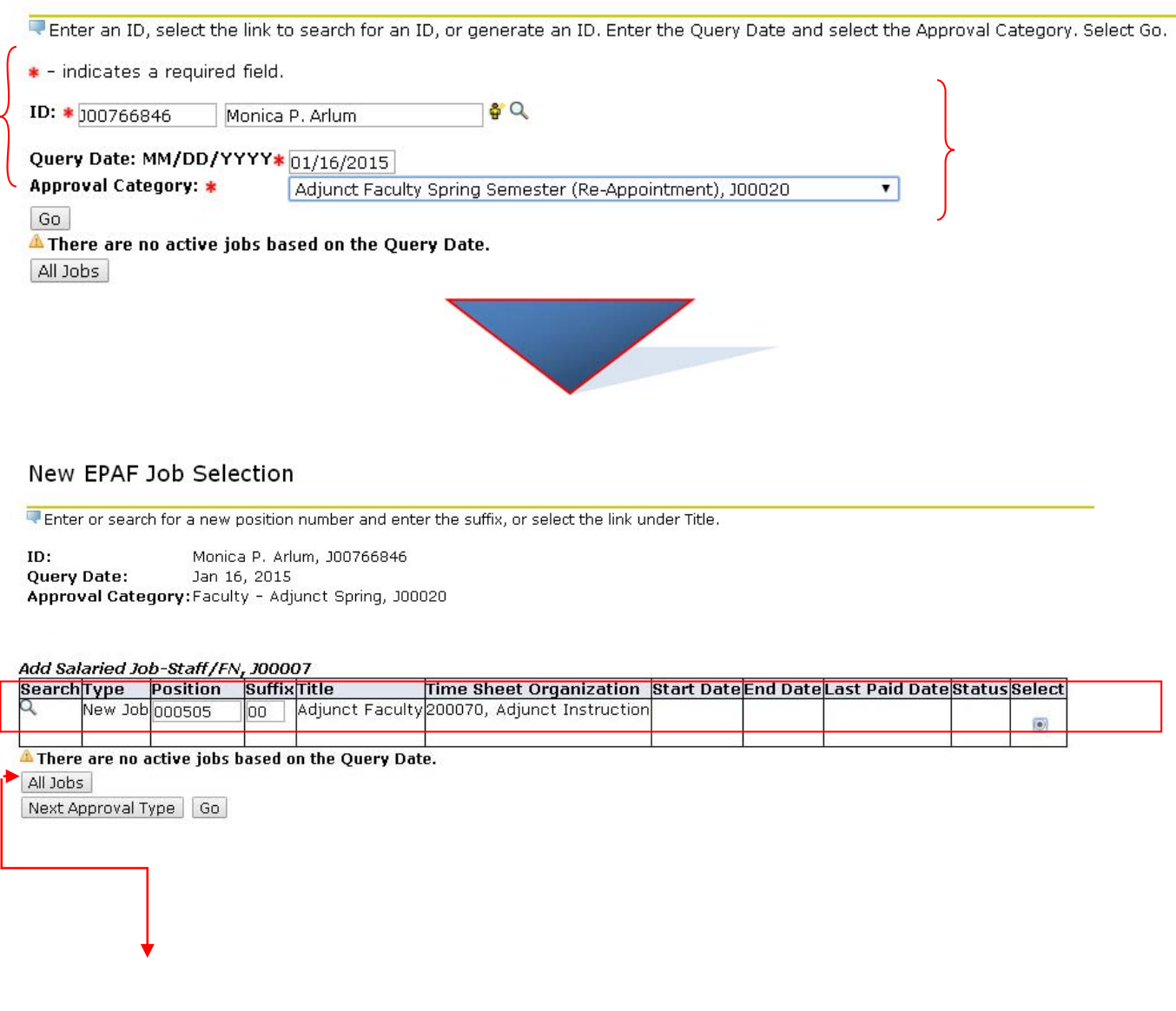

At the **EPAF Job Selection** screen…

Click the **All Jobs** button to populate the jobs formerly occupied by the employee. Select the position number that corresponds with the job the employee is being Re-appointed to and click GO.

 $\alpha$ 

At the **Add Salaried Job section**, review the employee information and EPAF title to ensure the correct person and EPAF will be impacted.

After a quick review of the employee and Approval Category selected, **key in the requested information in the "Add Salaried Job" section** of the EPAF (**dates, salary, factors, pays). Enter the end date (Job Effective Date) under the "Terminate Job" section** of the EPAF.

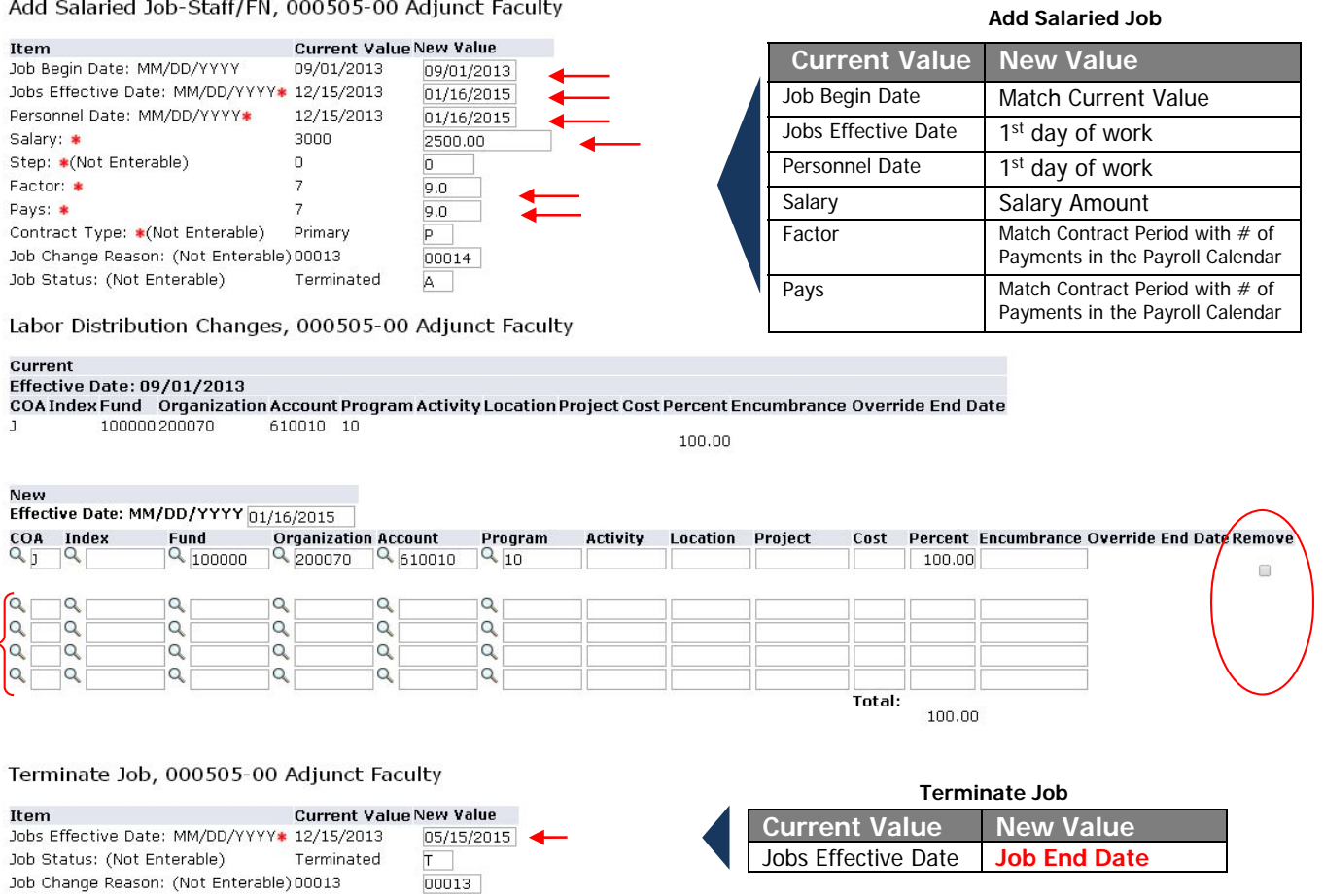

Next, **review the labor distribution** for any necessary changes. If a change is necessary, put a check in the space provided for removing the current labor distribution stream. In the blocks provided below the current labor distribution stream, key in the New Labor Distribution (COA, Index, Fund, Org  $#$ , Account#, Program  $#$ , and the Percent allocation).

**Add the Job End Date (contract end date) in the New Value column of the** "**Terminate Job" section of the EPAF**.

Once the Labor Distribution is complete, **populate the routing queue**.

Routing Queue

ɗ

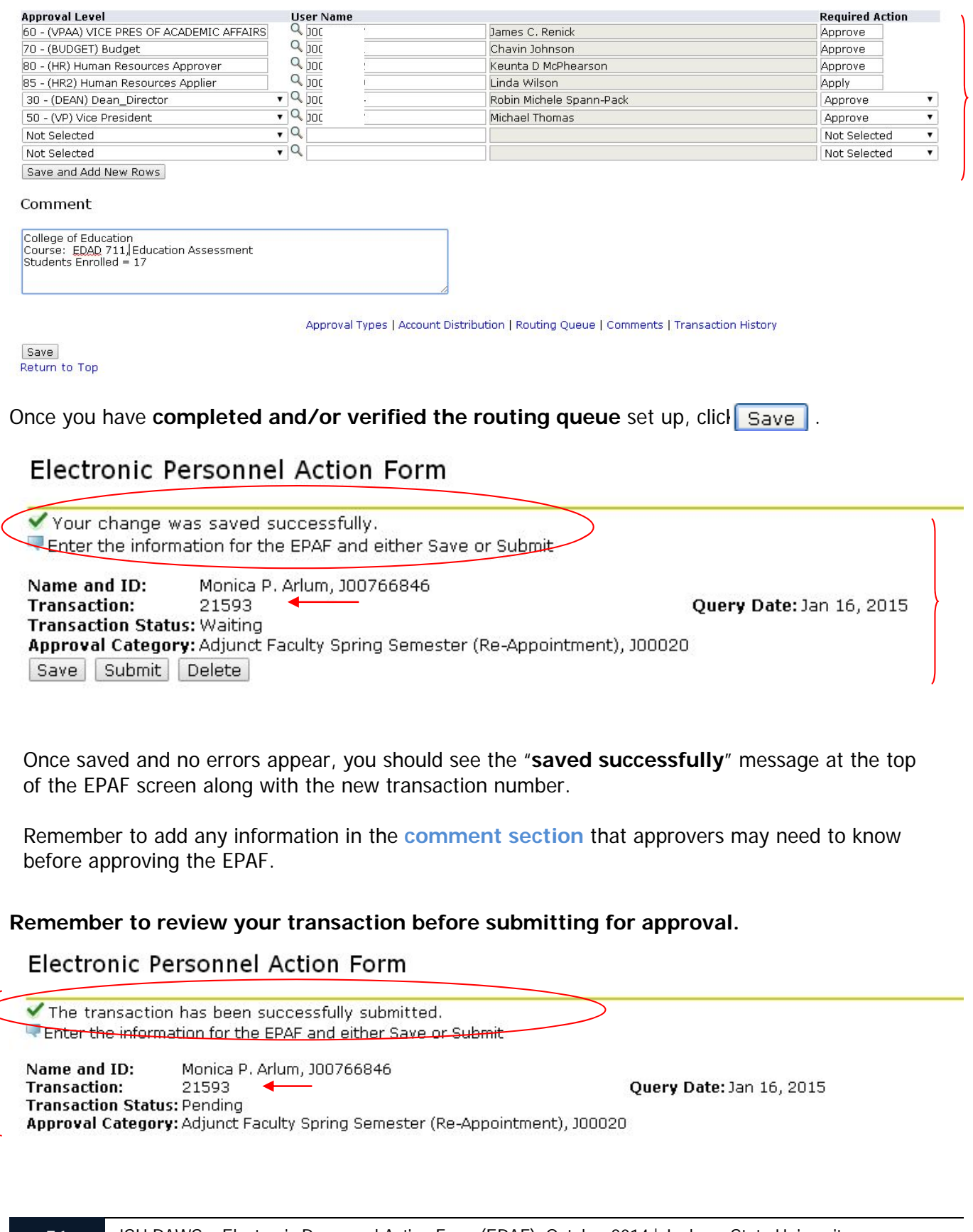